# **MAPPING ERM SLAVE I/O IN A THINK & DO WINPLC SYSTEM**

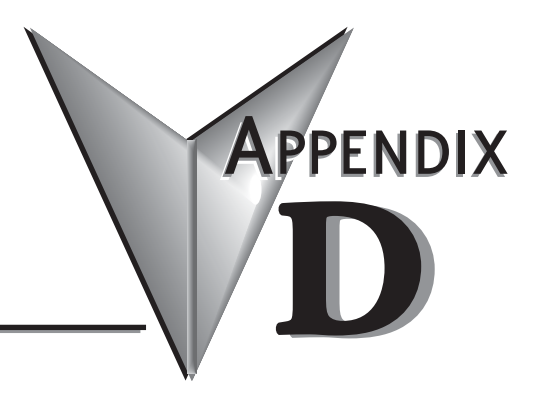

# **In This Appendix...**

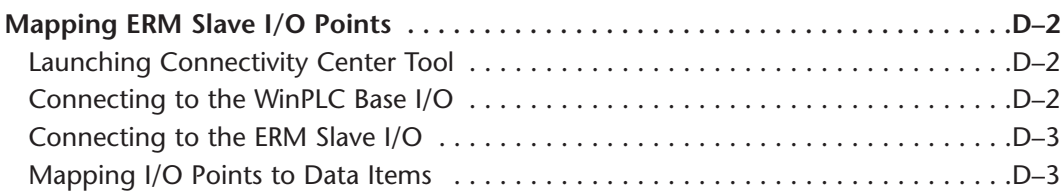

# <span id="page-1-0"></span>**Mapping ERM Slave I/O Points**

The purpose of this appendix is to identify that the Think & Do ConnectivityCenter tool is used to configure (map) the ERM remote slave I/O points to Data Items. We recommend that you are familiar with the "Getting Started" and "Creating a Project" chapters in the Think & Do Studio Learning Guide before attempting to configure the ERM I/O in ConnectivityCenter.

**D**

NOTE: The ERM and its slaves need to be configured using ERM Workbench before using Think & Do ConnectivityCenter to map the ERM slave I/O points to Data Items.

### **Launching Connectivity Center Tool**

To launch Connectivity Center:

1) Launch Think & Do Studio ProjectCenter from the Windows desktop by clicking on Start > Programs > Think & Do Studio > ProjectCenter. Or, click on the ProjectCenter icon to start.

2) Click on the File Menu and either Open your Think & Do Project or select New.

3) Within ProjectCenter select Windows CE – Think & Do WinPLC as the Runtime Target.

4) Then click Tools > ConnectivityCenter to launch ConnectivityCenter. Or, click on the ConnectivityCenter shortcut in the Project Explorer.

5) Once in ConnectivityCenter click on Configuration > Connect or click on the Connect toolbar button.

### **Connecting to the WinPLC Base I/O**

ConnectivityCenter will draw a picture of your WinPLC / ERM I/O network. Clicking on the Backplane I/O Driver in the Board view window will display the WinPLC I/O base.

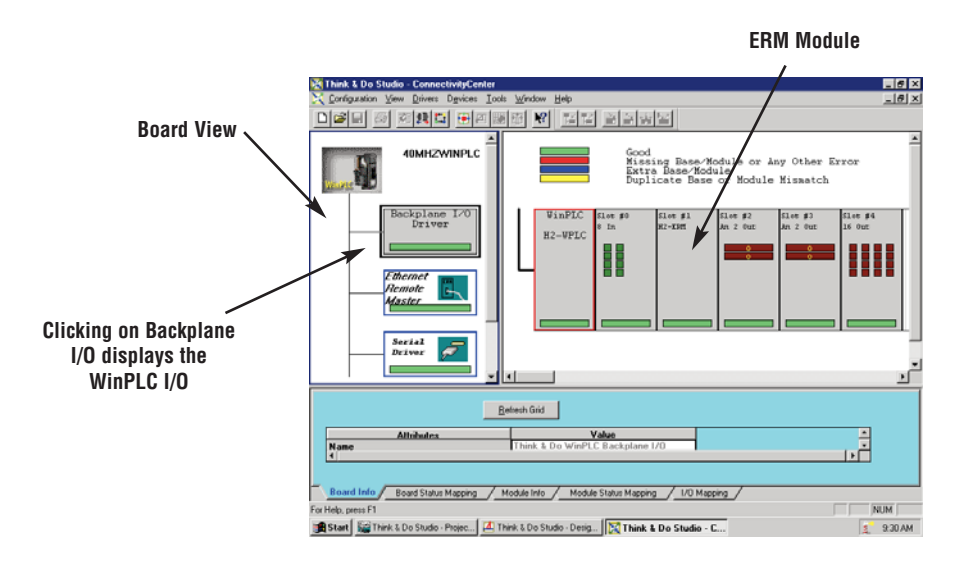

#### <span id="page-2-0"></span>**Connecting to the ERM Slave I/O**

Clicking on the Ethernet Remote Master Driver in the Board view window will display the ERM slave I/O base(s).

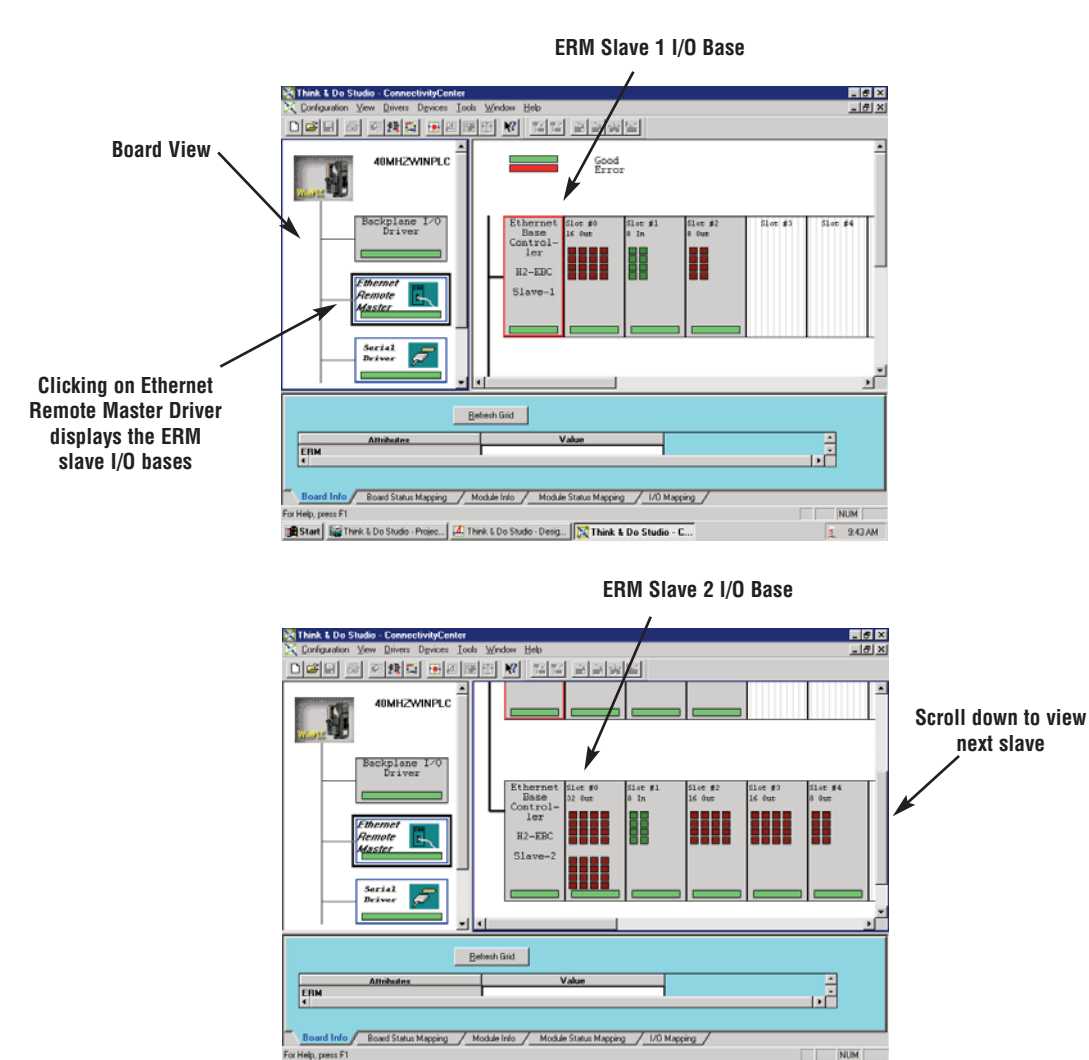

Start | Start | Sal Think & Do Studio - Projec... | A Think & Do Studio - Desig... | DC Think & Do Studio - C...

Help, press F1

**Mapping I/O Points to Data Items**<br>
This procedure is discussed in detail in the "Creating a Project" chapter in the Think & Do Studio Learning Guide. This will map your real world I/O to Data Items.

 $\frac{1}{2}$  945 AM

## **Notes:**